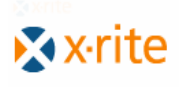

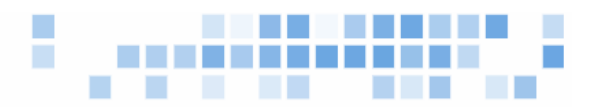

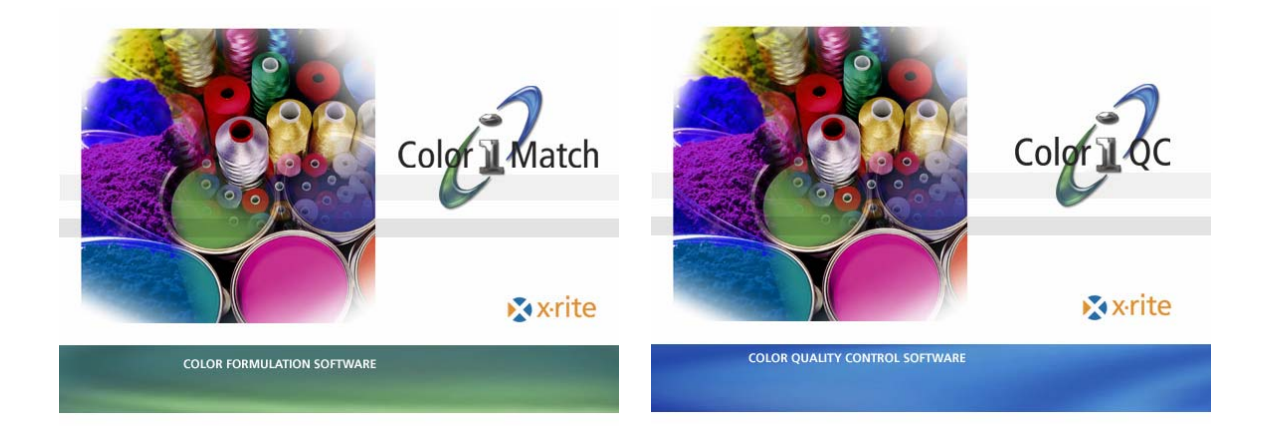

# **Color iMatch / Color iQC Version 5.5 Release Announcement**

A software update for Color iQC and Color iMatch has been released. **Color iQC / Color iMatch V5.5** is now available for download from the company website and will ship with all new orders.

#### **Changes include:**

#### **New**

- Edit / New Composition Dialog in Industrial now allows user to select data entry type [percent, quantity, or alternate form], and change the formulas Batch Quantity amount.
- X-Strength, Y-Strength, and Z-Strength % strength and adjusted strength methods added.
- StdMultiTrial view now has "% Strength [current method]" as a new display item displays % strength based on currently selected strength method.
- Database Recall dialog has a "verify database" button that will analyze and repair database issues of duplicate records and lost records in the database.
- Support added for TeleFlash Compact [requires AK\*.dat file].
- VeriColor Spectro driver supports LED Targeting light in Read dialogs.

### **Modifications**

- VeriColor Spectro driver modified to ignore responses to wake-up command.
- VeriColor Spectro install now accepts White Plaque Tile value during setup.
- Color i7 driver now allows enabling video capture display when using serial port interface [Video adapter must be connected to computer].
- SLISensor communications port choice now allows COM  $1 \rightarrow 8$  as a choice to support extended COM ports.
- Modifying formulation setting**s** in the Industrial Formulation frame now prompts user for removal of current formulation results [required in order to synch the IFS Collection].
- Manual Formulation/Correction dialog now supports Alternate Weight format.
- VeriColor Spectro allows White Plaque values between 0 and 199, and now displays diagnostics in the About Sensor Dialog.
- Spectral Plot title bar now shows type of adjusted strength method used when displaying Adjusted Strength spectral data.
- User selected density method is now stored with job settings instead of system registry setting.
- New HKCU registry setting added for allowing Aux Remote output to append to output file instead of clearing each time.

## **Fixes**

- When modifying properties of multiple measurements and changing the data type [i.e.: Trial to STD], new GUID's were not created for all measurements in the modified list.
- MIF Import was incorrectly including the "CUST=" label as part of the tag value.
- MultiFlux Match engine ignored user setting for "colorant name print width".
- Color i7 / i5 driver incorrectly labeled SAV as 5.0 mm instead of 6.0 mm and as a result did not switch lens to SAV position.
- Formulation Spectral Plot now supports changes made to property page settings [changes] are not persistent however and will revert to default settings on reopening a job].
- Copy to clipboard in CFTEXT format did not capture extended spectral data if only the standard was selected.
- Industrial search and correct option did not return a matching formula if using SQL Server database.
- Data imported from QTX files could create an invalid GUID if the QTX record did not contain a GUID value.
- Color iQC Basic version crashed when user chooses "use extended data for calculations".
- Database Verify option gave "zombie" error when attempting to delete orphaned spectral records using SQL Server 2005.
- Delete from Database routines modified to use direct SQL Execute statements instead of RecordSet deletions – faster and resolves possible corruption issues with SQL Server 2005.
- On opening a job the GUID's in measurements created by importing from invalid QTX files are now repaired if they contain invalid GUID's that prevent recall from database.

More details can be found in the **Color iQC / Color iMatch V5.5** release notes located on your installation CD.